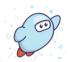

## Share to Google Classroom from OverDrive Marketplace

Learn how to share titles and collections from your Sora digital collection to Google Classroom, using OverDrive Marketplace.

\_

The Google Classroom share icon appears in several locations throughout Marketplace.

Note: Sharing to Google Classroom from OverDrive Marketplace **requires a Google Classroom account**. If you are not signed into Google Classroom in your web browser, you will be prompted to log in before you can begin sharing titles and collections.

## Share titles to Google Classroom:

Share a link to an individual title from your digital collection to Google Classroom via an assignment or announcement.

Marketplace permission required: Create/view carts

Search for a title you own using the **quick search** or **advanced search**. *Tip:* Use Filters to display only titles you own ("in collection").

From the search results, select 🔼 to share the title.

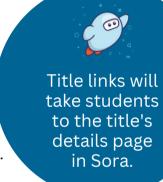

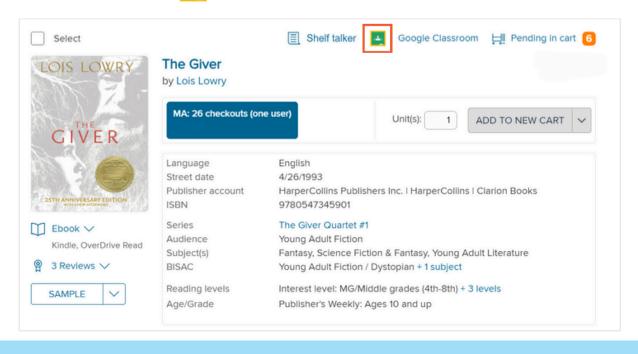

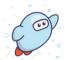

Or, select the title to view the title details page and then click to share to Google Classroom.

**Note:** Advantage accounts can share links to titles in their Advantage collection or in the shared collection.

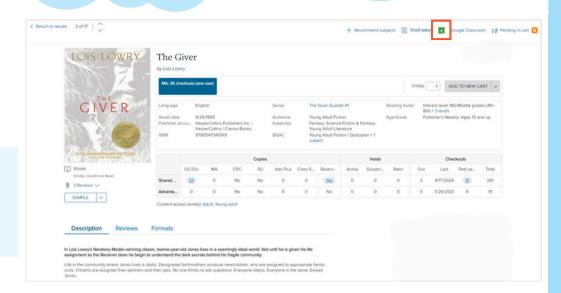

To share an active title assignment to Google Classroom, go to ADMIN > Title assignments.

Marketplace permission required: Title assignments

Use the filters to show only your title assignments in the list view, if desired. Click + next to the assignment you'd like to share, and then select to share the title.

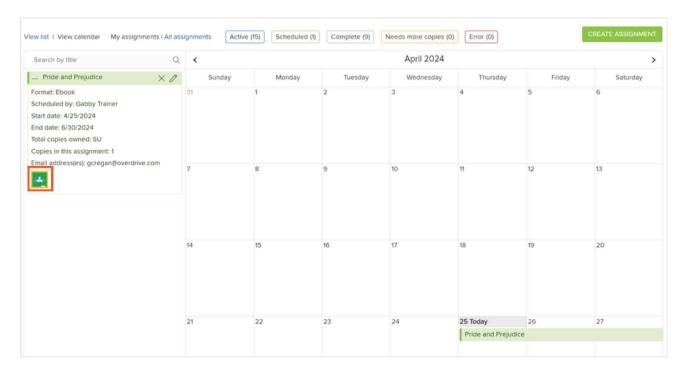

Or, select the assignment from the calendar view to display the assignment details and then click to share it.

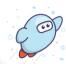

## **Share collections to Google Classroom:**

Share a link to a curated collection to Google Classroom via an assignment or announcement.

Marketplace permission required: Curate

To share a curated collection you've published to Sora, go to **CURATE > Standard curation**. Locate and select next to the published collection you'd like to share.

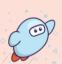

Collection links will take students to the published collection in Sora.

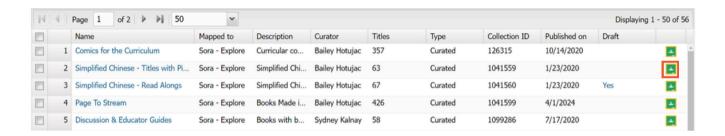

Or, navigate to **CURATE > Organize published collection** to view your published collections in the order they appear in Sora.

Select next to the collection you'd like to share.

| April is Poetry Month (Curated - 236)  Currently published to: Sora - Explore | 0 × | ↓î <u> </u>         |
|-------------------------------------------------------------------------------|-----|---------------------|
| Spring is in the Air (Curated - 197) Currently published to: Sora - Explore   | 0 × | <b>↓</b> ↑ <u>•</u> |
| Earth Day (Curated - 124)  Currently published to: Sora - Explore             | Ø×  | <b>↓↑</b> <u>▲</u>  |

Once you click , you'll be taken out of Marketplace and into Google Classroom.

From there, you can share the link to the title or collection through an assignment or announcement.

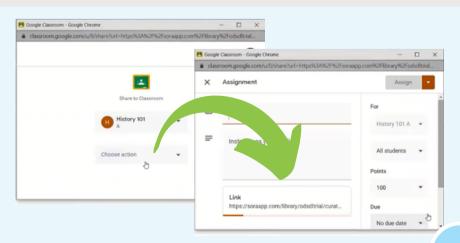